# **Job Aid:**

## Full Engagement Worker (FEW) Referrals to One-Stop Career Centers for **#Work (WPP) Program Participant**

### **Scenario:**

A Full Engagement Worker (FEW) in the North Shore TAO wants to refer a client to a One Stop Career Center for services. The FEW does not know the Resource in BEACON to create the appropriate referral. What are the appropriate steps to locate the One-Stop Career Center resource in BEACON to make a referral?

There are different ways to locate the appropriate One-Stop Career Center Resource in BEACON and generate an ESP Referral. The following solutions will guide the FEW to determine the best way to locate a Resource and generate an ESP Referral.

#### **Solution 1:**

Select the correct TAO catchment area.

- 1) Enter the name of the resource in the *Resource* field **#Work (WPP) Program Participant**.
- 2) In the TAO field, select the TAO associated with the area in which the client resides from the dropdown selection.

**Click** *Search*. . BEACON will search for and display available resources based on the selected criteria.

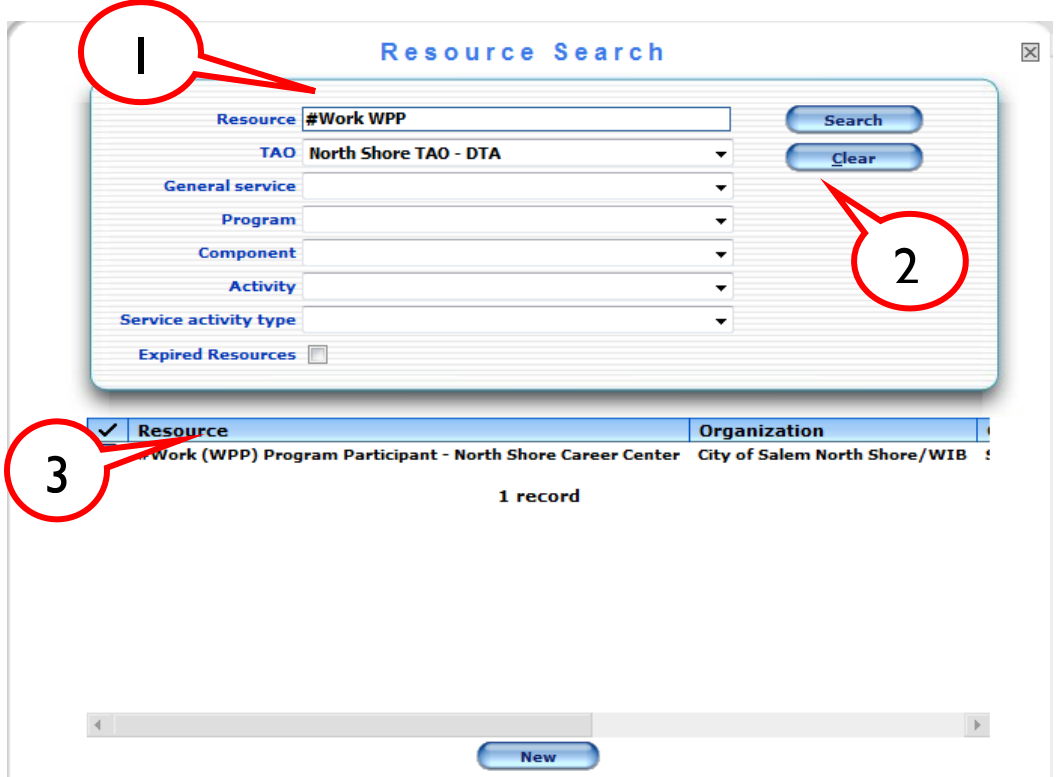

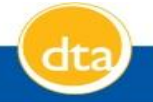

3) Make the referral following instructions in the Online Guide ESP – PSS Assessment Book.

#### **Solution 2:**

Do not select a TAO.

- 1) Enter the name of the resource in the *Resource* field **#Work (WPP) Program Participant**.
- 2) Do not enter a TAO in the TAO field.
- 3) Click *Search*. BEACON will search for and display available resources based on the selected criteria.

**Note:** BEACON will list all resources that correspond to the information entered. The FEW must ensure that the resource selection is the correct one for the client and make the referral following instructions in the Online Guide ESP – PSS Assessment Book.

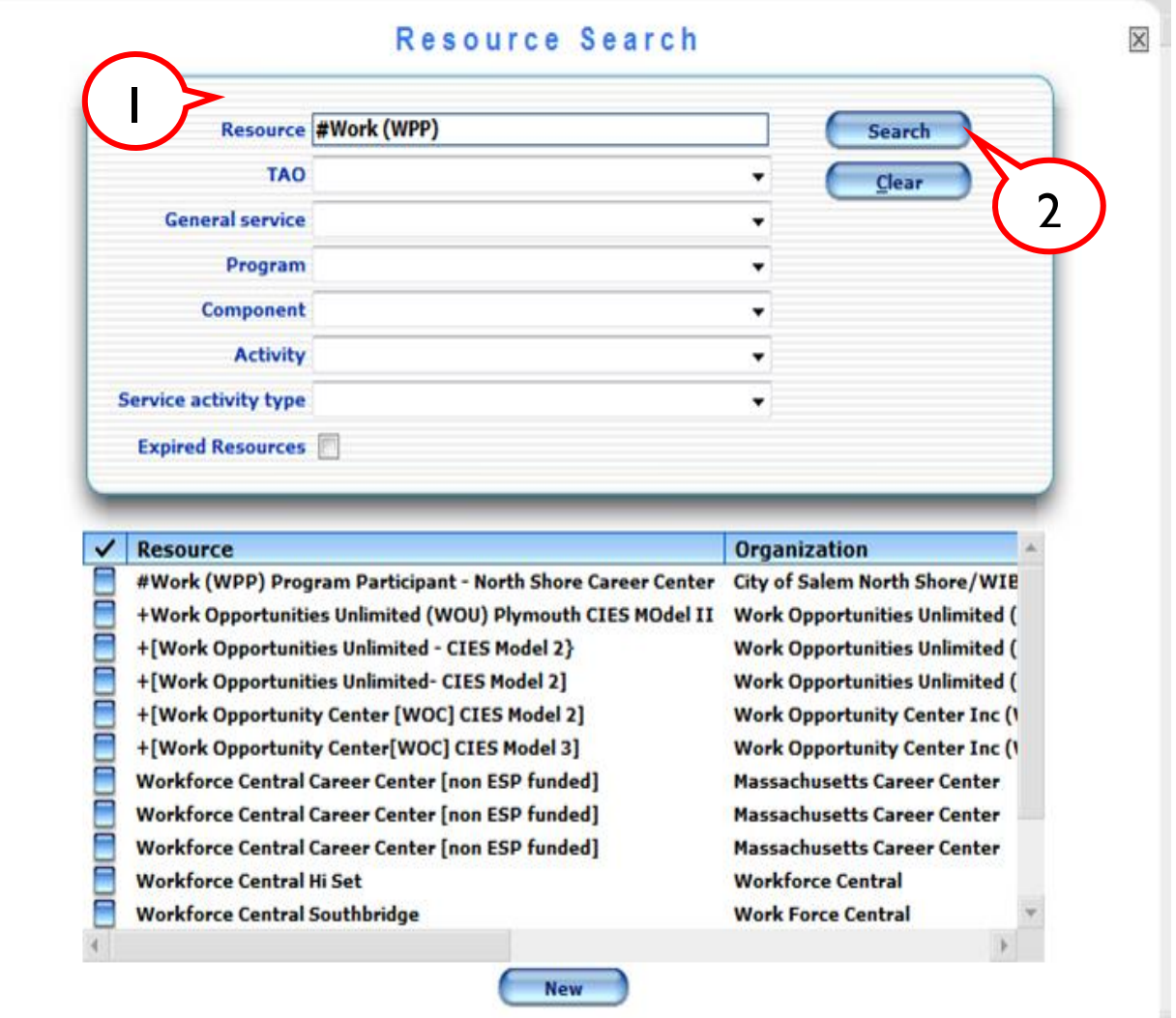

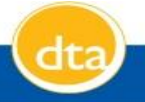

#### **Solution 3:**

PSS Workflow.

1) Select PSS Services under the main Workflow tab and click GO.

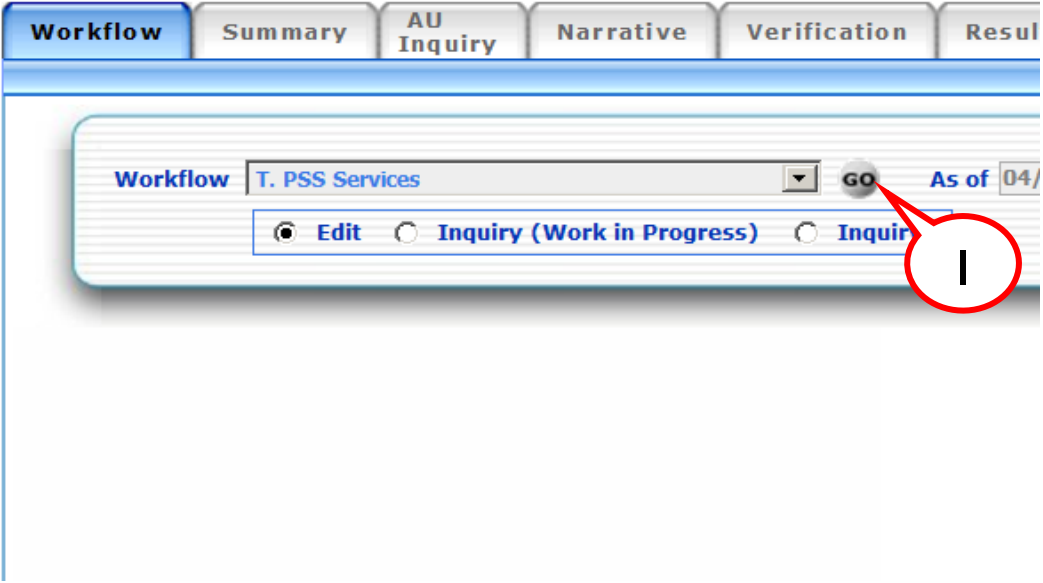

2) Select ESP Referral Disposition

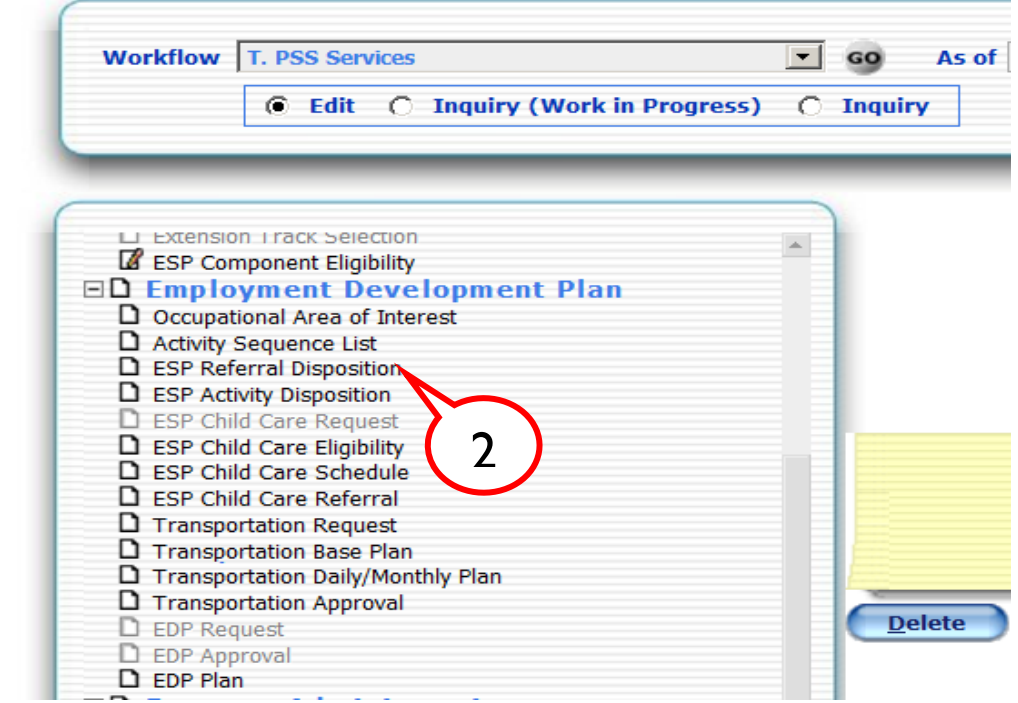

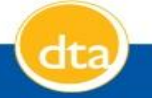

3) Click the Search button under Activity and Select **"Employment Ready"** as the approved Activity.

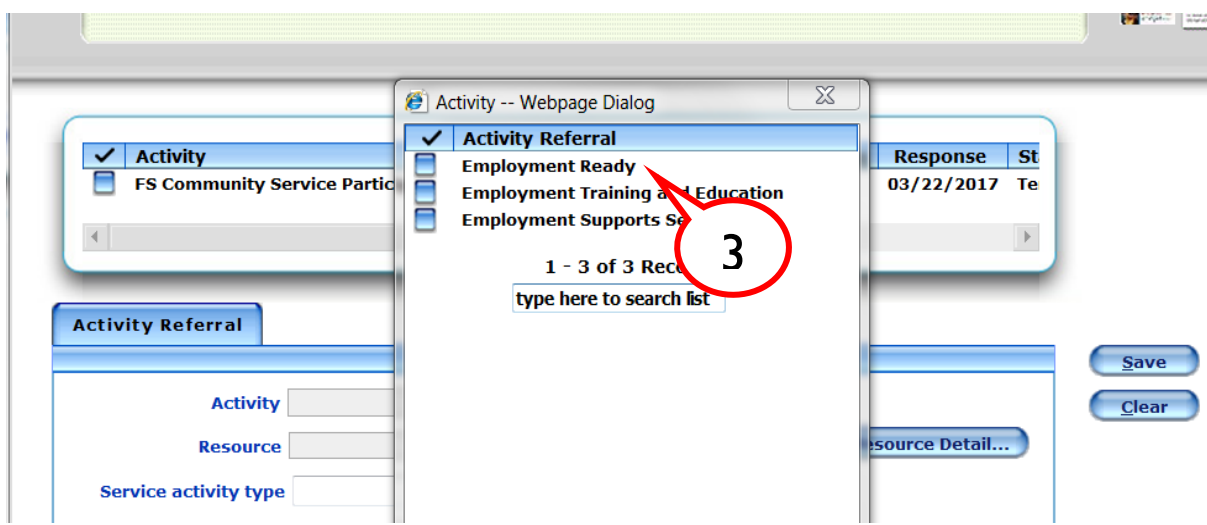

4) Click on the Search button for Resource and select **#Work (WPP) Program Participant – North Shore Career Center**. Make the referral following 3 instructions in the Online Guide ESP – PSS Assessment Book. 2

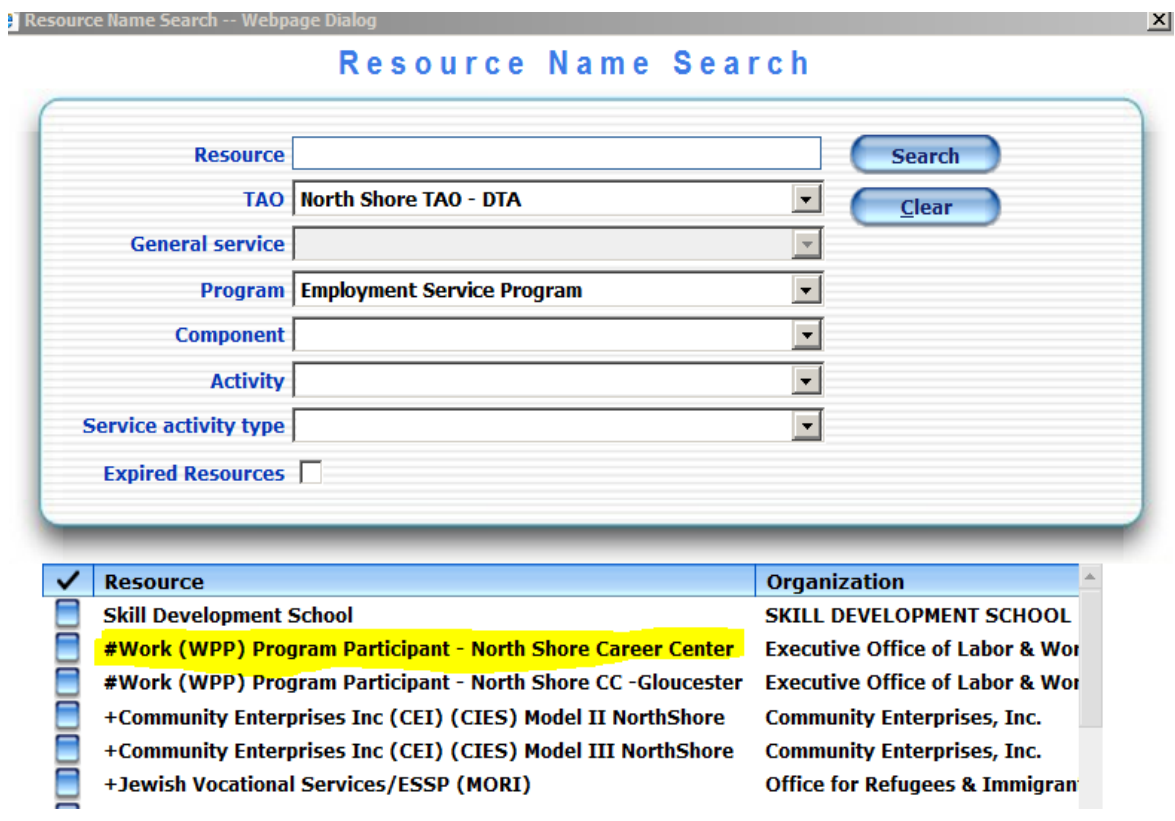

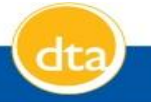